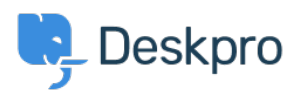

[Knowledgebase](https://support.deskpro.com/is/kb) > [Developer & Reporting](https://support.deskpro.com/is/kb/developer-reporting) > [Creating Reports](https://support.deskpro.com/is/kb/creating-reports) > [How do I run a report](https://support.deskpro.com/is/kb/articles/how-do-i-run-a-report-showing-ticket-activity-grouped-by-agent-and-department) [showing ticket activity grouped by agent and department?](https://support.deskpro.com/is/kb/articles/how-do-i-run-a-report-showing-ticket-activity-grouped-by-agent-and-department)

## How do I run a report showing ticket activity grouped by agent and department?

Benedict Sycamore - 2023-09-08 - [Comments \(0\)](#page--1-0) - [Creating Reports](https://support.deskpro.com/is/kb/creating-reports)

To create a log of all ticket activity within a given timeframe, grouped by both agent a department, you can generate the following report.

This report will reveal a list of departments, agents within them, tickets each agent has interacted with, and the time of those interactions.

To generate this report, input the following into the query builder when using the reports interface:

DISPLAY TABLE

SELECT tickets\_logs.date\_created

FROM tickets\_logs

WHERE tickets logs.person.is agent  $= 1$  AND tickets logs.action type IN ('ticket created', 'message\_created', 'changed\_agent', 'changed\_agent\_team') AND tickets\_logs.date\_created  $=$  %1:DATE\_GROUP%

GROUP BY tickets logs.person.primary team AS 'Team', tickets logs.person AS 'Agent', tickets\_logs.ticket.id AS 'Ticket ID'

ORDER BY tickets logs.person.name ASC

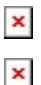

This set of queries will include the agent activity listed in the WHERE clause, like 'message created' for example. If you'd like to expand or change the actions which are captured by the report, refer to our [DPQL Field Reference.](https://support.deskpro.com/en/guides/reports-guide/dpql-field-reference-tables/dpql-field-reference/tickets-2#ticket-table-tickets)